## **1. Общие положения**

В лабораторной работе изучаются вопросы установки и настройки графической подсистемы X Window OS Free BSD. В качестве виртуальной машины используется программная система VMWare. Для выполнения лабораторной работы нужно использовать подготовленные файлы образов дисков и параметров настройки виртуальной машины базовой конфигурации (установлены base, kernel, doc, info, manpages distributions), размещенные по адресу: K:\taras\os\FreeBSD\lab3\FreeBSD. Здесь К: - сетевой ресурс кафедры ПО, на котором находятся методические материалы преподавателей. Указанные файлы необходимо перед началом выполнения заданий переписать на локальный компьютер.

# 1.1. Немного про VMWare

VMWare Server — проприетарная, бесплатно распространяемая, виртуальная машина, обладающая высокой эффективностью и производительностью, а также большим количеством поддерживаемых гостевых систем. Данная машина может предоставлять в гостевую систему ряд оборудования машины-хоста (USB порты, жесткие диски, приводы CD, DVD дисков, аудио-контроллеры, последовательные и параллельные порты), а также работать с образами дисков. Машина-хост – это локальный компьютер, на котором выполняется работа и запускается виртуальная машина. Сетевой адаптер эмулируется и может быть нескольких типов:

- реальная сеть в режиме бриджа, то есть гостевая машина получает IP адрес из той же подсети, что и машина-хост;
- реальная сеть через NAT, то есть создается маленькая сеть из виртуальной машины и машины-хоста, где машина-хост работает для гостя как шлюз во внешний мир;
- виртуальная сеть из хостовой и гостевой машины, почти то же самое, что и NAT, только хост не выполняет роль шлюза во внешний мир.

# 1.2. Кратко о пакетной системе

Система управления пакетами - один из существенных компонентов любой операционки. Она включает средства установки, учета, обновления и удаления программного обеспечения, не обязательно входящего в базовую поставку собственно ОС. Традиционно такие системы разделяются на две группы - для работы с прекомпилированными пакетами и для сборки бинарных пакетов из исходных текстов. Впрочем, с течением времени граница между ними все более стирается.

Пакет, как правило, представляет собой архив, содержащий:

- скомпилированный и слинкованный (обычно динамически) исполняемый файл (или файлы), помещенный в каталог bin или, для программ системного назначения, sbin (относительно корня архива);
- необходимые конфигурационные файлы (каталог etc);
- документацию в виде man-страницы или серии man-страниц (один из каталогов man/man#);
- разного рода разделяемые файлы (подкаталоги каталога share), в частности документацию в отличных от man-страниц форматах, если таковая предусмотрена разработчиком пакета (но не сборщиком - в BSD-системах обязательными являются только man-pages);
- всякого рода библиотечные и заголовочные файлы (каталоги lib, include и так далее), если таковые присутствуют в пакете;
- специальные файлы, содержащие версию, описание, принадлежность пакета, зависимости его от других, вспомогательные скрипты для настройки/удаления пакета.

Основным преимуществом пакетной системы является, в первую очередь, автоматическое удовлетворение зависимостей пакета, то есть все пакеты, от которых зависит устанавливаемый пользователем пакет, инсталлируются автоматически, и, во вторую очередь, это удобная система обновления версий ПО.

#### $1.3.$ Краткое описание архитектуры X Window system

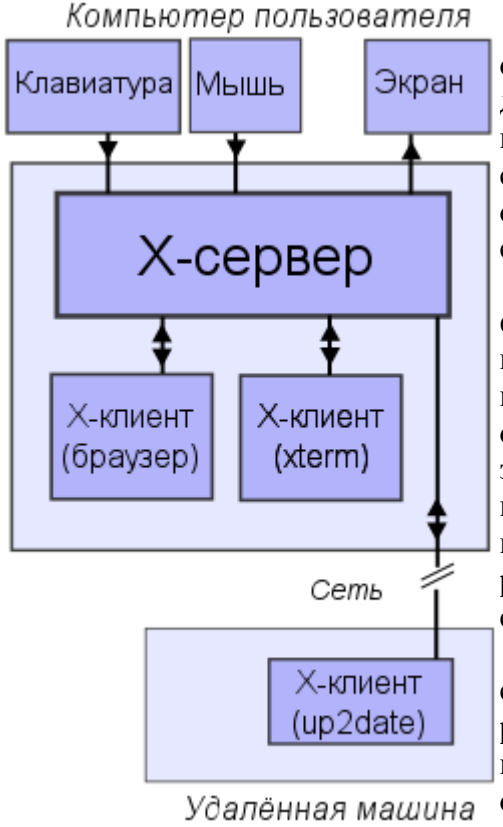

X Window System - оконная система, которая обеспечивает стандартные инструменты и протоколы ЛЛЯ построения графических интерфейсов пользователя. Почти все современные операционные системы поддерживают X Window System, но в основном она закрепилась  $\overline{B}$ UNIX-подобных системах в качестве стандарта «де-факто».

X Window System обеспечивает базовые среды: функции графической отрисовку  $\mathbf{M}$ перемещение окон на экране, взаимодействие с мышью и клавиатурой. X Window System не определяет деталей интерфейса пользователя — этим занимаются менеджеры окон, которых разработано множество. По этой причине внешний вид программ в среде X Window System может очень сильно различаться; разные программы могут использовать совершенно непохожие друг на друга интерфейсы.

System использует  $\mathbf{X}$ Window клиентсерверную модель: Х-сервер сообщается  $\mathbf{c}$ различными клиентскими программами. Сервер принимает запросы на вывод графики (окон) и отправляет обратно пользовательский ввод (от клавиатуры, мыши или сенсорного экрана).

Референсная (или образцовая) реализация (англ. reference implementation) от фонда X. Org Foundation, называемая X. Org Server, является канонической реализацией X Window System. Поскольку она распространяется на условиях весьма либеральной лицензии, появились несколько её разновидностей (как свободных, так и проприетарных).

## 2. Ход выполнения лабораторной работы

# Задание 1. Установка Xorg и windowmaker

Запускаем sysinstall и через Configure (рис. 1) устанавливаем пакеты Xorg и windowmaker (если хочется, можно попробовать что-то другое, например kde или gnome, но это довольно тяжелые пакеты и для установки придется запастись терпением, да и время загрузки и скорость работы на виртуальной машине будут малоприемлемыми).

В диалоговом окне (рис. 2) выбираем работу с пакетами, а затем из базовых утилит X Window (вид диалогового окна приведен на рис. 5) выбираем установку хотд-6.9.0 (рис. 3). В качестве носителей инсталляционных данных выбираем CD/DVD (рис. 4). Образы инсталляционных данных те же, что и в работах 1 и 2. Изначально они размещены на сервере кафедры:

\\cs\ftp\distrib\OS\FreeBSD\6.1-RELEASE-i386-disc1.iso M \\cs\ftp\distrib\OS\FreeBSD\6.1-RELEASE-i386-disc2.iso,

но перед выполнением работы их нужно перенести на локальный компьютер.

А теперь запасаемся терпением и периодически меняем диски, которые будет требовать инсталлятор.

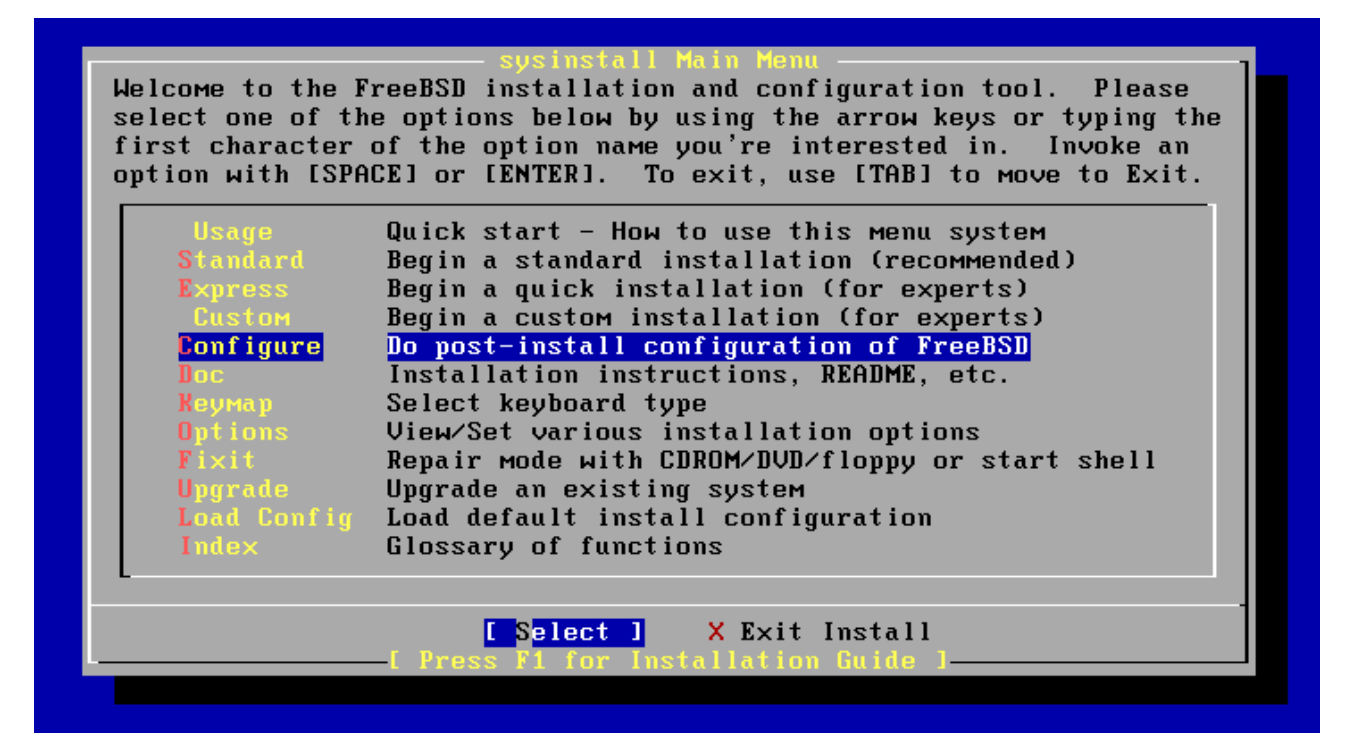

Рис. 1

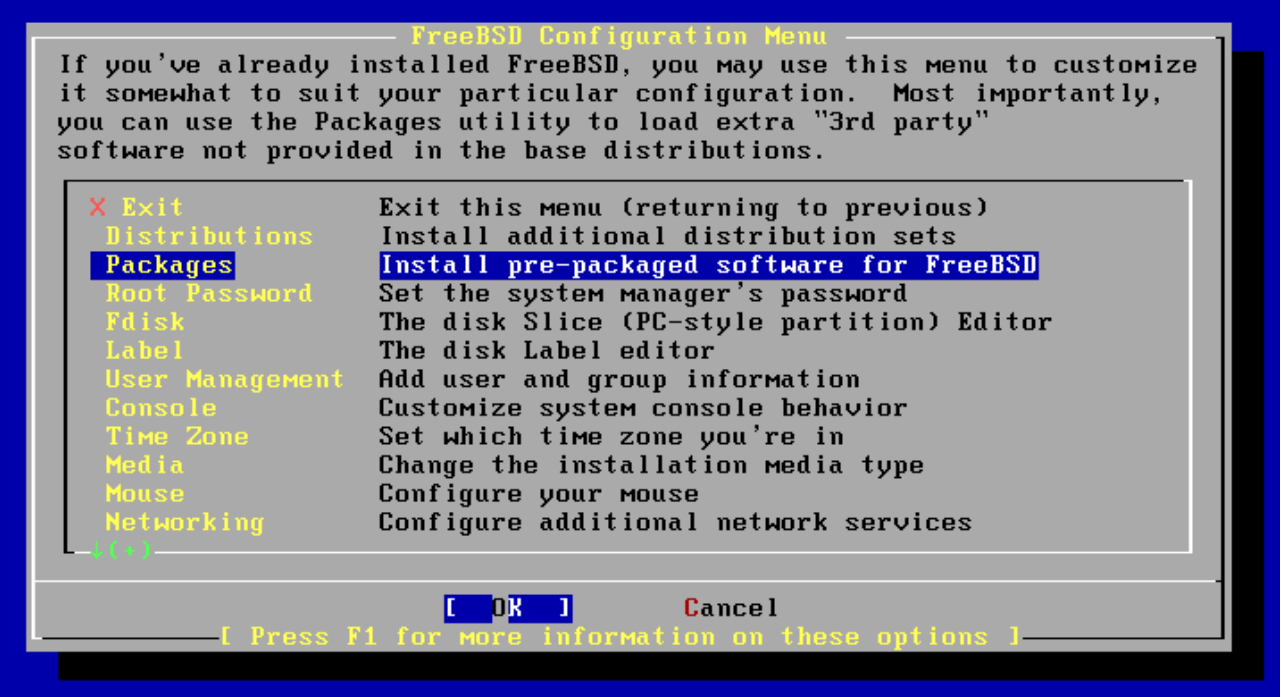

Рис. 2. Диалог меню «Configure»

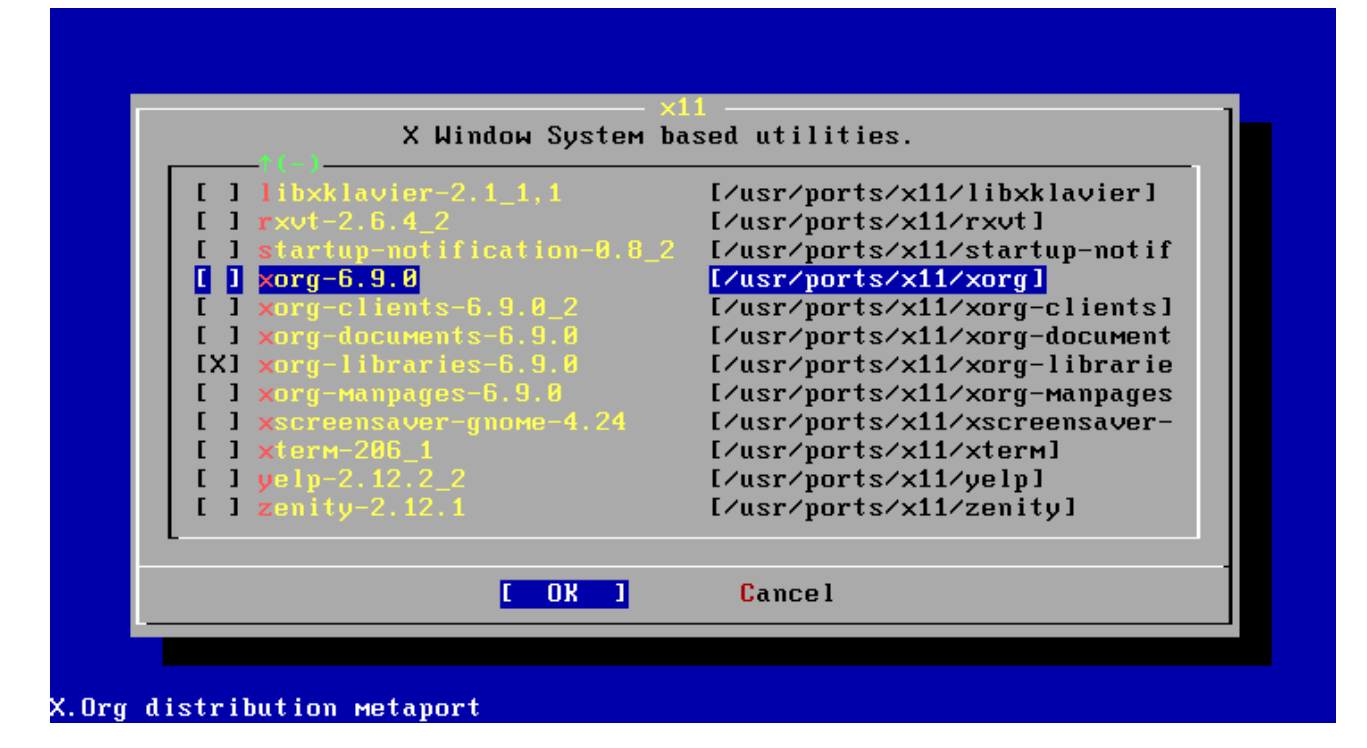

Рис. 3.

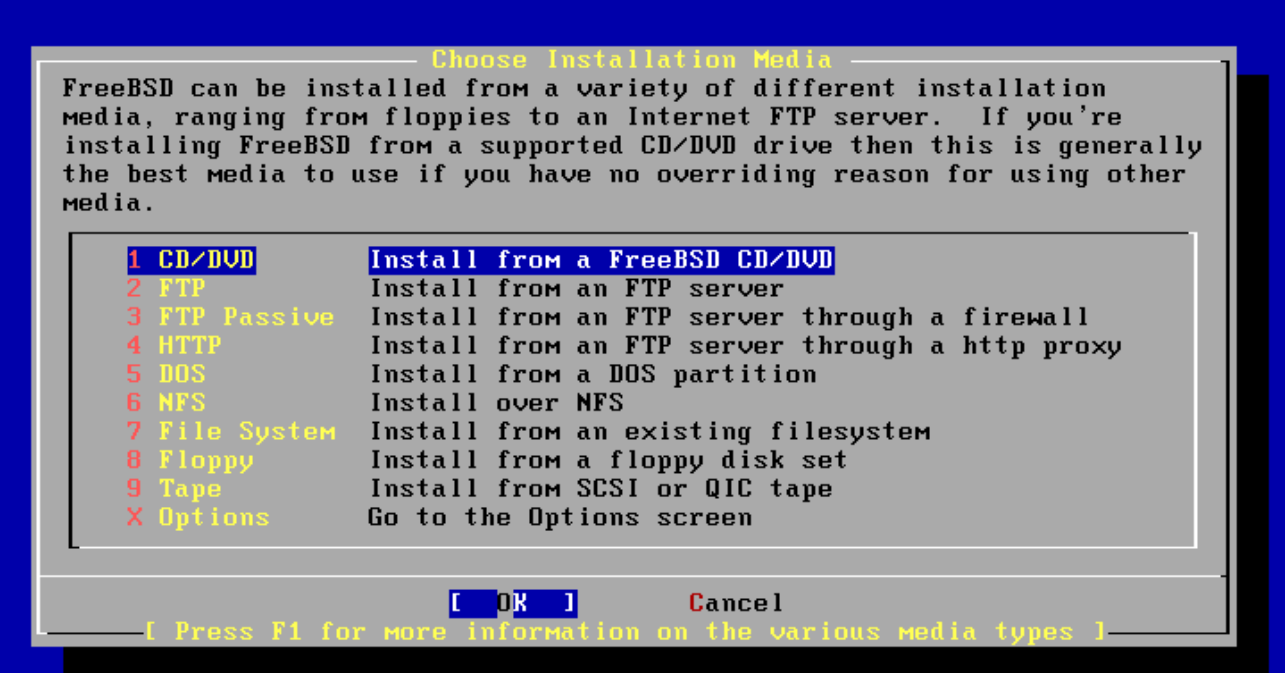

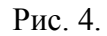

Оконный менеджер windowmaker устанавливается аналогично после того, как в диалоге «Package Selection» выбран соответствующий пункт (рис. 5).

|                                                                                                    | <b>Package Selection</b>                         |
|----------------------------------------------------------------------------------------------------|--------------------------------------------------|
| To mark a package, move to it and press SPACE. If the package is<br>already marked, it will be unmarked or deleted (if installed).<br>Items marked with a 'D' are dependencies which will be auto-loaded.<br>To search for a package by name, press ESC. To select a category,<br>press RETURN. NOTE: The All category selection creates a very large<br>submenu! If you select it, please be patient while it comes up. |                                                  |
| tc184                                                                                                    | TCL v8.4 and packages that depend on it.         |
| textproc                                                                                                    | Text processing/search utilities.                |
| Windowmaker                                                                                                    | Ports to support the WindowMaker window Manager. |
| <b>MMM</b>                                                                                                    | WEB utilities (browers, HTTP servers, etc).      |
| $\times 11$                                                                                                    | X Window System based utilities.                 |
| $x11-clocks$                                                                                                    | X Window System based clocks.                    |
| $x11-fM$                                                                                                    | X Window System based file managers.             |
| $x11$ -fonts $-$                                                                                                    | X Window System fonts and font utilities.        |
| $x11$ -servers                                                                                                    | X Window System servers.                         |
| $x11$ -themes                                                                                                    | X Window System themes.                          |
| $x11-toolkits$                                                                                                    | X Window System based development toolkits.      |
| $x11$ -MM                                                                                                    | X Window System window managers.                 |
|                                                                                                    |                                                  |
|                                                                                                    | Install                                          |
|                                                                                                    |                                                  |

Рис. 5. Диалог меню «Packages»

Кратко о хогд. conf. Все настройки для X.org хранятся в конфигурационном файле xorg.conf, который обычно лежит в /etc/X11. Файл состоит из нескольких секций, которые могут идти в любом порядке. Секции имеют синтаксис вида:

```
Section "<Название секции>"
     <Поле секции>
     \dddot{\bullet} .
     EndSection
     Типы секний:
     Files
                  Пути к файлам
     ServerFlags Флаги сервера
     Module Динамически загружаемые модули ядра<br>InputDevice Описание устройства ввода
     Device Описание видеоадаптера
     VideoAdaptor Описание видеоадаптера Xv
     Monitor Описание монитора
     ионтест<br>Screen — Конфигурация экрана (разрешение, глубина цвета)
     ServerLayout Описание текущей конфигурации, имеет самый
высокий уровень. В ней указаны используемые устройства
ввода/вывода.
```
Данный файл может быть создан вручную в текстовом редакторе, но это довольно трудоемкий процесс. Вместе с пакетом хотд устанавливаются 2 утилиты, облегчающие процесс настройки — консольная xorgconfig и графическая xorgcfg. Мы воспользуемся консольной утилитой, которая в диалоговом режиме позволит нам создать данный файл.

Вводим в консоли xorgconfig.

Теперь нам будут задавать вопросы, а мы на них отвечать. Скриншоты не привожу вверху задается вопрос, внизу вводится ответ. Ряд вопросов может несколько измениться в зависимости от версии утилиты. Данный ряд наиболее полон (взято для наиболее поздней версии Free BSD).

- 1. Какая у вас мышь. Берем «1. Autodetect».
- 2. Эмуляцию 3х-кнопочной мыши лучше не включать (не требуется).
- 3. Не трогаем mouse device.
- 4. Клавиатура. Конечно же «3. 104х клавишная».
- 5. Страну выбираем Russia (где-то 3-4 страница, №46)
- 6. Пропускаем настройку вариантов для раскладок. Настроим позднее ручной правкой.
- 7. Да, мы хотим настроить переключение клавиатурной раскладки, и настройку дополнительных опций.
- 8. Выбор клавиш-переключателей, а каких это на ваше усмотрение, я выбрал любимый Caps Lock.
- 9. Языка всего два, поэтому 3-го уровня не будет. Пропускаем вопрос.
- 10. Клавиша Ctrl располагается там где и должна, пропускаем вопрос.
- 11. Вопрос про загорание лампочки при переключении раскладки определяется на вкус пользователя.
- 12. Вопрос про Caps Lock. Пропускаем.
- 13. Настройки Alt. Пропускаем.
- 14. Настройки Compose. Пропускаем.
- 15. Дополнительный вопрос про совместимость. Тоже пропускаем.
- 16. Вам правда нужен символ Евро?
- 17. Вопросы про разрешение экрана. В 204 должны стоять мониторы держащие [1280x1024@60.](mailto:1280x1024@60)
- 18. Частота вертикальной развертки. По идее все мониторы в 204 «влазят» в 50-70Hz.
- 19. Мы сейчас сотворили комплект настроек монитора. Как-то мы его должны назвать. Имя абсолютно произвольное.
- 20. Конфигурация видеокарты. Предлагает вывести список поддерживаемых видеокарт. Соглашаемся, но все равно берем «0. Vesa».
- 21. Спрашивает сколько у нас видеопамяти. Это машина виртуальная, поэтому пусть будет где-то 16 Мб. На самом деле это не играет никакой роли, строка по умолчанию комментирована.
- 22. Мы создали настройки для секции Device. Дадим им имя.
- 23. Предлагает поменять доступные режимы для экрана. Пропускаем, проще это настроить вручную.
- 24. Спрашивает глубину цвета по умолчанию. Как понимаете, 24 бита это уже стандарт.
- 25. Мы создали xorg.conf. Лучше бы его сохранить.

Открываем только что сохраненный файл /etc/X11/xorg.conf с помощью любимого редактора (не забываем делать бэкапы).

1. Находим Section "Input Device" и производим добавление – выделено ниже жирным шрифтом.

Identifier "Keyboard1"

и добавляем английскую раскладку+лечим русскую.

Option "XkbRules" "xorg"

Option "XkbModel" "pc104"

**Option "XkbLayout" "us,ru(winkeys)"**

Option "XkbOptions" "grp:caps\_toggle,grp\_led:scroll"

- 2. Мышь (еще один InputDevice), монитор (Monitor), и устройство (Device) не трогаем.
- 3. Секция Screen.

Удалил подсекции (SubSection ... EndSubSection) для ненужных мне глубин цветов 8 и 16 бит (подсекции с параметром Depth 8 и 16)) и выкинул ненужные разрешения 1280x1024 и 640x480.

Более вмешательства в xorg.conf не требуется.

Далее запускаем sysinstall. Заходим в configure->Mouse и делаем Enable&Run mouse daemon, иначе о мыши в «иксах» можно забыть.

Делаем startx, чтобы убедиться, что все заводится. По умолчанию даже заведется простенький менеджер окон twm, который входит в проект хогд. Выход — нажатие Ctrl-D в главной консоли.

Запуск windowmaker

```
Создаем файл ~/. xinitrc со следующими строками:
     export LANG='ru RU.UTF-8'
     export LC ALL='ru RU.UTF-8'
     exec wmaker
```
Данные строчки устанавливают локаль для X-server как UTF-8, и автоматически запустят windowmaker в качестве оконного менеджера. Еще раз делаем startx для проверки.

В windowmaker главное меню открывается по правой кнопке мыши. При левом шелчке на заголовке меню оно превращается в обычное окно. В левом верхнем углу находится переключатель рабочих мест, в правом верхнем углу (сверху вниз) — информация о проекте, вызов терминала (если терминал уже открыт, то фокус будет передан ему) и утилита настройки оконного менеджера. Оконный менеджер можно настроить под себя (подробно особого смысла расписывать нет, стандартные настройки не причинят windowsпользователю больших неудобств).

Через главное меню выходим назад в консоль.

Залание 2. Установка VMWare tools

VMWare tools - это набор драйверов для устройств виртуальной машины. Их установка ускоряет работу с графическим интерфейсом.

В меню VM выберите пункт Install Vmware tools... Теперь на место первого виртуального CD-ROM привода смонтирован образ с дистрибутивом vmware-tools. Смонтируйте его. mount/cdrom Скопируйте его содержимое на виртуальную машину, в место доступное для записи (например ваша home-папка) распакуйте файл vmware-....tar.gz (используйте tab) tar xf ymware\* перейдите в распакованную директорию cd vmware-tools-distrib Запустите установщик от имени администратора системы. Если вы не root в данный момент, то используйте команду su (для этого вы должны являться членом группы wheel) или sudo (читайте документацию по sudo – man sudo, man sudoers) ./vmware-install.pl На все вопросы, кроме последнего отвечайте enter. на вопрос о разрешении Х-сервера выберите удобное разрешение.

теперь можно запустить xserver командой startx.

## Задание 3. Установка Internet-браузера

Запускаем sysinstall, и устанавливаем пакет из группы www — браузер. В 6.1 на

дистрибутивном диске из полноценных графических браузеров есть только firefox. Для того чтобы с помощью браузера был реализован выход во внешнюю сеть, необходимо выполнить сетевые подключения, как это производилось в лабораторной работе 2.

Задание 1. Настройка сети (из лабораторной работы 2)

Установка имени компьютера.  $1.$ 

Ваша виртуальная машина (ВМ) с установленной ОС FreeBSD может работать в компьютерной сети. Для этого необходимо чтобы ВМ имела имя, которое задается с помощью системной переменной hostname. Возможно, hostname у вас уже настроена, тогда сейчас ничего делать не нужно.

Для проверки имени ВМ воспользуемся командой hostname: она должна что-нибудь вывести справа от приглашения ко вводу

 $asdf1#$ 

Если Вы ничего не увидели, имя ВМ можно установить двумя способами. А. Исправить файл /etc/defaults/rc.conf, установив в нем параметр равным придуманному Вами имени

hostname=""

# Set this!

Б. Поскольку первый способ может потребовать знаний по изменению параметров файлов, можно сделать это проще. Переопределения для этого файла задаются в /etc/rc.conf, который изначально должен быть пустым. Добавить в него строку можно выполнив команду

echo 'hostname="asdf1"'>>/etc/rc.conf| Здесь «asdf1» - пришедшее на ум имя.

- 2. Настройка сети через sysinstall
- A.  $3$ anycmume ymunumy sysinstall, в меню Configure выберите пункт Networking puc. 1.

If you've already installed FreeBSD, you may use this menu to customize it somewhat to suit your particular configuration. Most importantly, you can use the Packages utility to load extra "3rd party" software not provided in the base distributions. Exit this menu (returning to previous) Install additional distribution sets Install pre-packaged software for FreeBSD Set the system manager's password The disk Slice (PC-style partition) Editor The disk Label editor Add user and group information Customize sustem console behavior Set which time zone you're in Change the installation media type Configure your mouse Networking Configure additional network services **Cancel** on on these options

Puc.  $l$ .

Б. Выберите пункт Interfaces, и настройте интерфейс de0 (для виртуальной машины vmware –

#### $Inc0.$

В. Откажитесь от Іруб (новая и расширенная версия протокола IP), и согласитесь с DHCP (протокол автоматической настройки сети с сервера). Вы увидите диалоговое окно (ДО). показанное на рис. 2. Перемещайтесь с помощью клавшии <Tab> до кнопки <OK> и нажмите на клавшиу  $\langle$ *Enter* $\rangle$ .

Все эти параметры можно было задать вручную, но в сетях с сервером проще использовать DHCP.

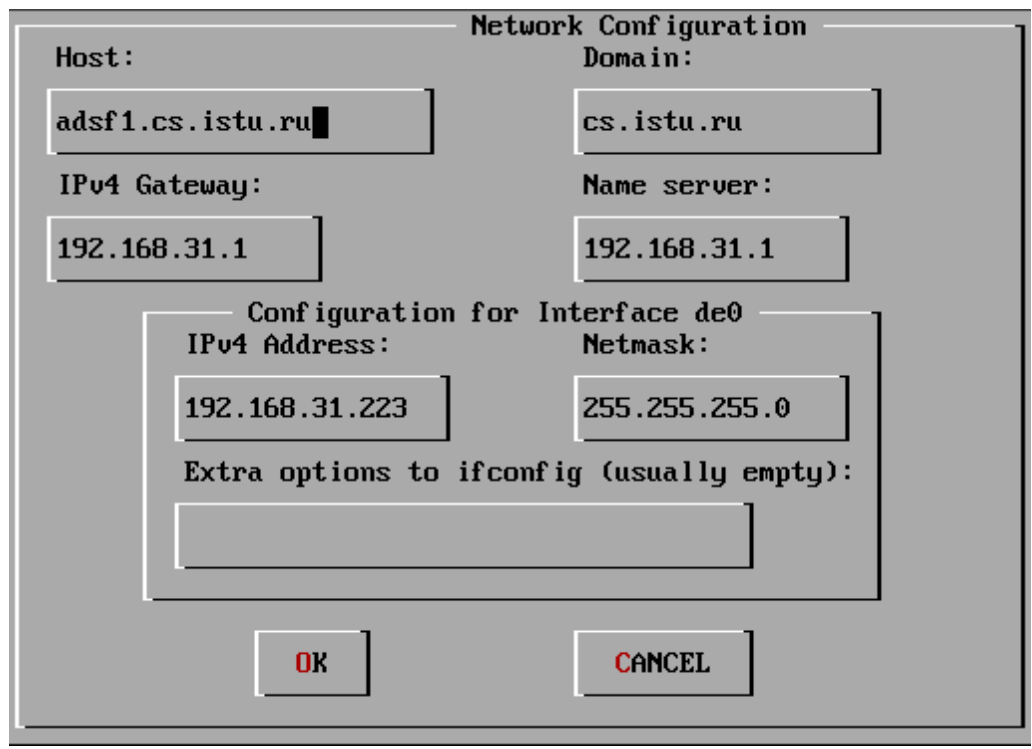

Puc. 2.

**DHCP** (англ. Dynamic Host Configuration Protocol — протокол динамической конфигурации узла) это сетевой протокол, позволяющий компьютерам автоматически получать IP-адрес и другие параметры, необходимые для работы в сети *ТСР/IP*. Для этого компьютер обращается к специальному серверу, называемому сервером DHCP. Сетевой администратор может задать диапазон адресов, распределяемых среди компьютеров. Это позволяет избежать ручной настройки компьютеров сети и уменьшает количество ошибок. Протокол DHCP используется в большинстве крупных сетей ТСР/ІР.

 $3.$ Проверка сети.

```
adsf1# ping cs
PING root.cs.istu.ru (192.168.31.1): 56 data butes
64 bytes from 192.168.31.1: icmp_seq=0 ttl=64 time=4.668 ms
64 bytes from 192.168.31.1: icmp_seq=1 ttl=64 time=0.966 ms
64 bytes from 192.168.31.1: icmp_seq=2 ttl=64 time=1.227 ms
64 bytes from 192.168.31.1: icmp_seq=3 ttl=64 time=0.836 ms
64 butes from 192.168.31.1: icmp_seq=4 ttl=64 time=1.450 ms
64 butes from 192.168.31.1: icmp_seq=5 ttl=64 time=1.264 ms
64 butes from 192.168.31.1: icmp_seq=6 ttl=64 time=1.698 ms
64 bytes from 192.168.31.1: icmp_seq=7 ttl=64 time=0.845 ms
64 bytes from 192.168.31.1: icmp_seq=8 ttl=64 time=0.968 ms
64 bytes from 192.168.31.1: icmp_seq=9 ttl=64 time=1.487 ms
```
#### Puc.  $3$ .

А. Наберите команду if config. Должен появиться список интерфейсов, среди которых должен быть de0.

Б. Наберите ріпа св. Вы увидите примерно следующее – рис. 3. Это значит, что сеть работает правильно.

Задание 2. Запуск серверов ftp (пересылка файлов) и ssh (удаленный вход в систему)

1. Вернитесь в Configure/Networking (как в задании 1) и включите пункты ssh и inetd – см. рис. 4.

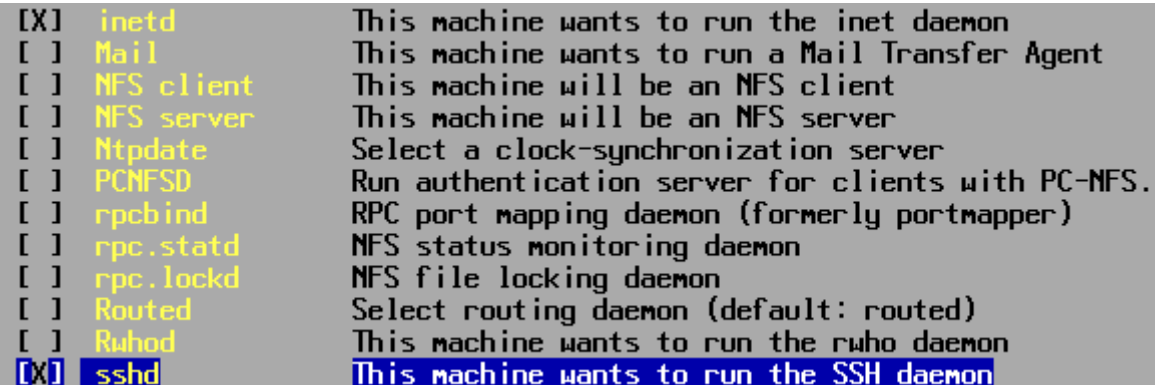

### Puc.  $4$ .

При включении inetd вам предложат включить несколько сервисов - сделайте это. Далее автоматически будет запущен редактор vi с загруженным в него настроечным файлом /etc/inetd.conf, который содержит настройки для сетевого демона inetd. Вам нужно раскомментировать строчку ftp - стереть символ '#'

ftp stream top nowait root /usr/libexec/ftpd ftpd  $-l$ Закройте редактор vi с сохранением информации (команда ": wq") и перезапустите систему.

2. В процессе загрузки вам будет предложено понажимать клавиши, чтобы накопить случайные данные для генерации ключей ssh. В данном случае это не важно, однако на реальных системах это определяет безопасность.

Теперь, зная свой ip-адрес (ifconfig), можно работать при помощи утилиты far по протоколу ftp - этой возможностью мы пока пользоваться не будем.

Выходим на олимпиадный сервер bacs.cs.istu.ru.

Links: man xorg.conf http://ru.wikipedia.org/wiki/X\_window\_system http://citkit.ru/articles/502/ http://posix.ru/distro/bsd\_pkg/